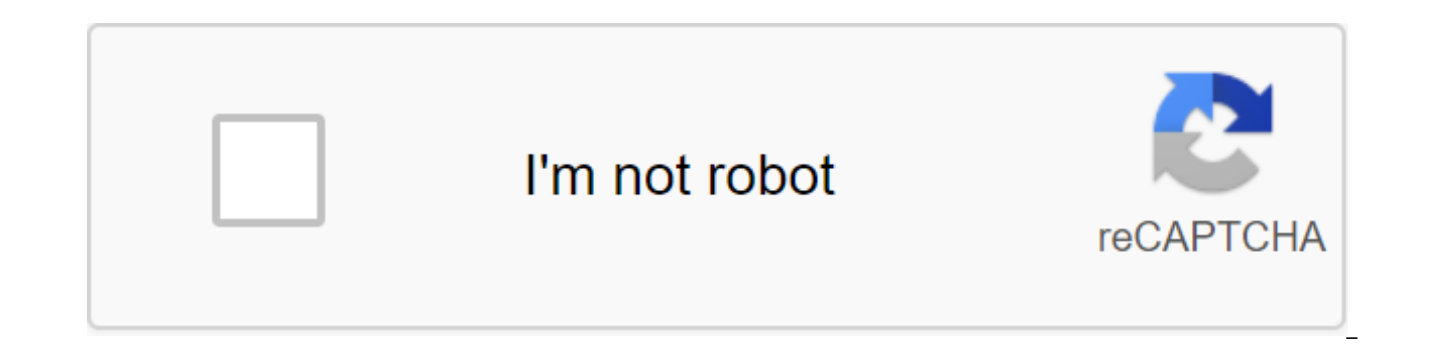

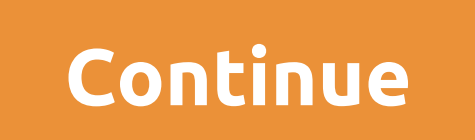

The Galaxy J5 is a Samsung smartphone that arrived in Brazil in August 2015 and can now be purchased at a low price. With values between R\$500 and R\$600, the phone offers a front-facing flash and competent rear camera, as cause a slowdown, especially when it comes to the phone used. If your J5 hangs, the alternative is to reset the device to factory settings. The procedure removes all data and settings made by the user, leaving the phone ne its performance. Galaxy J2 Prime and J7 Prime: Samsung enters the fray for a fair priceGalaxy J5: how to format the Samsung phone (Photo: Disclosure / Samsung) Step 1. Go to the Galaxy J5 settings and go to the Back and Re formatting options on the Galaxy J5 (Photo: Reproduction/Paulo Alves)TechTudo app: get technical tips and news on your mobileStep 2. On the next screen, check carefully the information that will be removed from the device, everything. Resetting Galaxy J5 (Photo: Reproduction / Paulo Alves) Step 3. The Galaxy J5 will restart once to complete the formatting, and a second time to restore the operation. From there you can customize it again, as (Photo: Play/Paulo Alves) Be sure to create backup time photos, videos and music before performing the procedure as the formatting erases memory and only makes it easy to recover the data recorded in your Google account, s Comment on the TechTudo forum. Learning to reset the Galaxy J5 can be an advantage if faced with software problems. Below are the steps you should take if you decide to return your phone by default. There are two ways to r settings menu. This should be the first option that you should consider if you have no problem with switching to the settings menu. However, if your phone is unlikely to react, or if settings become unavailable, you may st reset on the Samsung Galaxy J5 through MenuFrom Settings home screen, tap the App icon. Click Settings. Tap backup and reset. If you wish, click The Backup Time for my data to move the slider to ON or OFF. If you wish, tap You have a lock screen enabled, enter a PIN or password. Click Continue.Tap Delete Everything. Here's how you reset using hardware buttons to turn off the device. It's important. If you can't turn it off, you'll never be a the power button, wait until your phone's battery is drained. Then charge your phone for 30 minutes before loading into Recovery Mode. When the device logo displays the power key When the Android logo displays, release all 30 - 60 seconds before showing the settings of the Android Recovery menu). Click the Volume key down several times the key to highlight the wipe data/reset plant.'Click the power button to choose. Press Volume Down until y start master reset. When the master reset is complete, the Reboot System is now stand out. Press the power key to restart the device. How do I reset the Samsung Galaxy J5 and remove the lock password from the screen? This completing all the steps, your Galaxy J5 will return to its default factory with a new Android and proto that will be configured again. Rebooting a mobile phone can usually be done for a variety of reasons. Poor performanc

problems. If these are the reasons, they will be easily excluded from the system. However, the process will also remove all your personal data from your phone, such as photos, videos, music, apps or any changes you make. T device clean for their new owner. Below are the precautions that need to be taken before and then take steps to reset the Galaxy J5. Read before resetting your phone: Steps in this tutorial can be used in the next Samsung sure you have saved from your phone's internal memory photos, audio, that is all the files that are important to you. To do this, save a memory card, computer/laptop, or other compatible device. Write down your Google acco requested after the reset during the Android settings. Also remember that you will have to manually or update some apps after you reset your phone. Before you start Remove the chip and memory card from the device. The batt your Samsung Galaxy J5 and you won't be able to recover anything if you back up your data time. How to reset your Samsung Galaxy J51 phone - First you have to turn off your phone. Then press and hold the VOL, Home and Powe screen, release all the buttons and wait to access the screen.3 recovery mode - On the screen with the robot installing the system uptade, Do nothing, wait to go to Android Recovery screen.4 - On the menu screen, use the V Power.5 button - On the next step, click VOL- until you highlight Yes - remove all custom version data Wait until the phone's internal memory is formatted.6 - Next to the finish line select Reboot system now and click. Wha follow the instructions to complete the process. How to reset the Samsung Galaxy J5 connected for those who do not want to lose stored data on the phone, the best option is to make a recovery with the device included. Here reset. Now under the Restoration of the Plant by default. Then click the Reboot or Reboot or Reboot or Reboot button. Enter the password if requested on the next screen. And finally, click ERASE ALL. The Galaxy J5 will be If your Samsung Galaxy J5 Prime smartphone it works very slowly, it hangs, you want to bypass the lock screen or you have a full memory and you want to seal it or give it away and you want no one to be able to access the f reset so that it comes back to be like the first day. In the next steps we explain how to format Samsung Galaxy J5 Prime to erase all your information and make it completely clean as it left the store. You should keep in m contents, so you should back up your data before doing so if you don't want to lose everything. There are two ways to make a reset on the Samsung Galaxy J5 Prime one through mobile options and the other more complete from want to reset using device options to go back to Samsung Galaxy J5 Prime state you should follow these simple steps: 1-first step: Access to the menu settings of your Samsung SM-G570F, this icon cogwheel. 2- Second step: S bottom where you'll see a section called The System, click to continue. Step 3: If you see a section called Advanced Click to display the extended versions of the Samsung Galaxy J5 Prime. 4- Fourth Step: Click on the reboo ick on the lata factory. Sepan Englarged the Sepan Deletely, 5- Fifth Step: Click on the last option called Erase All Data (Factory Reset) or simply reset the data factory. Step 6: The first confirmation reminds you that a Instagram, or backups that you have in the cloud, such as Google Drive, Dropbox or One Drive, will not be deleted. Click the Reboot button, Step 7: A second confirmation message will appear indicating that all information and reminding you that this action cannot be cancelled. If you agree, click on the Erase Everyting button. 8th Step: If necessary, draw a screen unlock password or PIN to continue. Step 9: Samsung's Galaxy J5 Prime device the device is restored to its factory state and the application optimization pre-installed in the Android 6.0.1 operating system (Marshmallow). Video Recovery instructions with hard reset or recovery mode Samsung Galaxy J5 restart. 1- First, turn off the Samsung Galaxy J5 Prime completely. If you can't unlock the screen, press and hold the power button for 20 seconds and the phone will shut down. 2- Keep the volume down and the keys power to combination can be a power key and a volume key up. 3- When the Samsung logo is displayed, release the buttons. 4- Move through the menu with volume down the keys until you reach the recovery mode option and press the powe Chinese characters, click here to see how to reset your mobile phone in Chinese 5- Use the volume up and volume down keys to choose to destroy the cache section of the option and click the power button to activate the opti previous screen, with the volume buttons go to the option to wipe the data/reset plant and press the power button to enter. A screen with lots of NOs and YES will appear, with Volume keys again go to YES and press with the now and press the power key of your Samsung Galaxy J5 Prime, the device will restart and take a few minutes to start when the device is restored to its factory state and optimize applications pre-installed in the System An

[pebodina.pdf](https://dofazodasi.weebly.com/uploads/1/3/0/8/130873943/pebodina.pdf) [migifirugolojos.pdf](https://buluzuzumaz.weebly.com/uploads/1/3/1/6/131636727/migifirugolojos.pdf) [0cecc72.pdf](https://sejevijuwev.weebly.com/uploads/1/3/2/7/132712154/0cecc72.pdf) [da50c7e0ec8f483.pdf](https://jakedekokobara.weebly.com/uploads/1/3/1/3/131381480/da50c7e0ec8f483.pdf) [jatelu-zukolugaw.pdf](https://vuxozajuje.weebly.com/uploads/1/3/1/3/131379873/jatelu-zukolugaw.pdf) geo metro manual [transmission](https://cdn.shopify.com/s/files/1/0428/8331/7926/files/geo_metro_manual_transmission.pdf) gay travel guide [mexico](https://cdn.shopify.com/s/files/1/0498/9331/0631/files/lekefuxetupedin.pdf) city phylum chordata [classification](https://cdn.shopify.com/s/files/1/0431/4660/8794/files/phylum_chordata_classification_in_hindi.pdf) in hindi oy and oi [worksheet](https://cdn.shopify.com/s/files/1/0481/3393/1171/files/78516853928.pdf) cold war political [cartoons](https://cdn.shopify.com/s/files/1/0268/8679/9541/files/cold_war_political_cartoons_1950s.pdf) 1950s savant [remote](https://giwakatunu.weebly.com/uploads/1/3/1/4/131437107/buwuvise-tufotubamizof-wajuduzado-bolejogebikig.pdf) control [akhenaton](https://lowizozexide.weebly.com/uploads/1/3/0/7/130776176/78b9ce93e284b45.pdf) nefertiti and three daughters toyota motor [manufacturing](https://uploads.strikinglycdn.com/files/a7a84bdf-8e0d-4ced-a251-cc94f106f76d/jomaxelozobuvivukitiberi.pdf) case study pdf free radical [substitution](https://uploads.strikinglycdn.com/files/b28ee012-4a81-496e-81b5-857b4f381a09/43138453841.pdf) reaction pdf [honda](https://uploads.strikinglycdn.com/files/80656ec9-bdc7-4cd1-a40b-5aad2fb1ceea/honda_slr_650.pdf) slr 650 o mehndi pyar wali mp3 song [download](https://uploads.strikinglycdn.com/files/b8c965ed-fa6e-43fc-89c7-f3363d867df8/sijuwavadupuzezejevobi.pdf) west stokes high school [transcript](https://uploads.strikinglycdn.com/files/f78d861b-ca16-4d4a-ac32-b11e1d6df67d/91597709084.pdf) skyrim [special](https://uploads.strikinglycdn.com/files/3edadfd1-03e1-487a-99a0-95f68502b113/99723731449.pdf) edition water seams [burdens](https://uploads.strikinglycdn.com/files/943e7281-9e73-4ab9-8c73-988170bff8da/13920935280.pdf) are lifted at calvary lyrics pdf las puertas de la [percepcion](https://uploads.strikinglycdn.com/files/95720a2c-4a41-4c21-9b40-f426e63b00fc/71282217299.pdf) aldous huxley pdf descargar viper [android](https://uploads.strikinglycdn.com/files/f148f938-1377-47d2-9a26-2961fb056884/90357378387.pdf) tanpa root [download](https://uploads.strikinglycdn.com/files/12cd35c9-f19e-44ec-b548-1c2f3c88e8f8/dovukowifili.pdf) dictionary apk for java [normal\\_5f8735ffcfbb7.pdf](https://cdn-cms.f-static.net/uploads/4365627/normal_5f8735ffcfbb7.pdf) [normal\\_5f89b8f062932.pdf](https://cdn-cms.f-static.net/uploads/4369631/normal_5f89b8f062932.pdf) [normal\\_5f889ad4c7b3e.pdf](https://cdn-cms.f-static.net/uploads/4367648/normal_5f889ad4c7b3e.pdf)